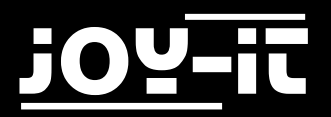

# Roboter-Arm-Bausatz Python-Code-Beispiel mit dem Joy-IT MotoPi

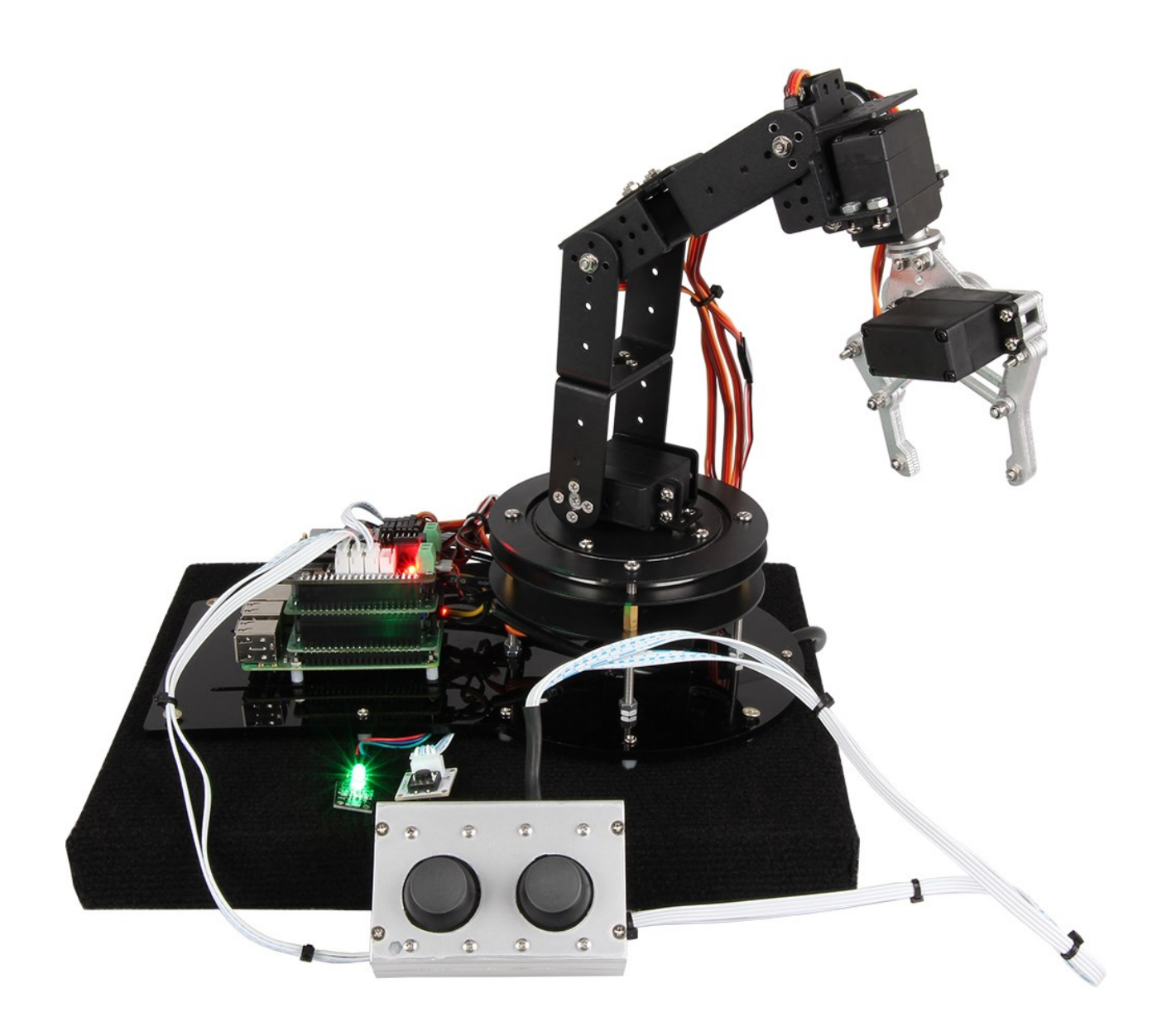

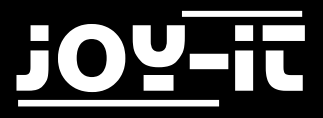

#### Index

- 1. [Einführung & allgemeine Hinweise](#page-2-0)
- 2. Benötigte Komponenten für dieses Codebeispiel
- 3. Aufbau des Roboterarms
- 4. Installation der zusätzlichen Bibliothek
- 5. Ausführung des Codes
- 6. [Service & Kontakt](#page-11-0)

<span id="page-2-0"></span>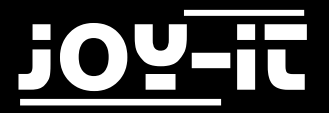

# 1. Einführung & allgemeine Hinweise

Sehr geehrter Kunde,

vielen Dank, dass Sie sich für unser Produkt entschieden haben. Im Folgenden haben wir aufgelistet, was bei der Inbetriebnahme zu beachten ist.

**Achtung!** Aus Sicherheitsgründen sollten Sie den Roboter-Arm mit dem hier vorliegenden Code-Beispiel niemals ohne angeschlossene Joysticks verwenden.

Durch mögliche Signalschwankungen bei nicht angeschlossenen Joysticks kann es zu unvorhergesehenen und ruckartigen Bewegungen kommen.

**Lassen Sie, zu Ihrer eigenen Sicherheit, die Joysticks stets angeschlossen.**

### 2. Benötigte Komponenten für dieses Codebeispiel

Das von uns vorbereitete Codebeispiel erlaubt Ihnen einen Einblick in die Möglichkeiten unseres Joy-IT Roboterarm-Bausatzes zu erhalten. Neben den Roboterarm an sich, werden noch folgende zusätzliche Komponenten benötigt, damit Sie unser Codebeispiel abbilden können:

- Raspberry Pi B+/2B/3B
- Joy-IT MotoPi Platine
- 2x LinkerKit JoyStick Modul
- 1x LinkerKit Button Modul
- 3x LinkerKit Verbindungskabel
- (optional) 1x RGB LED (gemeinsame Kathode) oder 3x LED [Zur Anzeige im welchen Modus sich der Arm befindet]

### 3. Aufbau des Roboterarms

Das Codebeispiel ist darauf ausgelegt, den bestmöglichsten Aktionsradius des Roboterarms abzubilden wie schon in unserer Kalibrierungsanleitung für die Servomotoren erwähnt (zu finden als Download unter folgenden Link), müssen die Servomotoren beim Zusammenbau des Roboterarms in einer bestimmten Position kalibriert zusammengebaut werden, um den gesamten verfügbaren Arbeitsbereich des jeweiligen Servomotors fahren zu können.

In den Bildern in Kapitel zeigen wir Ihnen auf, wie jeder einzelne Servomotor in welchen Winkel zum restlichen Arm bei seiner angegebenen kalibrierten Position festgeschraubt werden muss, damit die im Codebeispiel angegebenen Grenzbereiche nicht überschritten werden und somit kein Schaden am Roboterarm und Servomotoren auftreten kann, wenn sich dieser nach Programm bewegt.

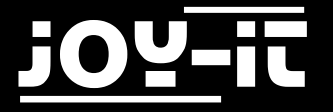

Gehen Sie beim Zusammenbau des Roboterarms wie folgt vor:

- Schließen Sie den Raspberry Pi mit aufgesteckter MotoPi-Platine an seine Spannungsversorgung an
- Schließen Sie das externe 5V Netzteil für die Spannungsversorgung der Servomotoren am MotoPi an
- Starten Sie das "Kalibrierungs-Skript", wie es in der Anleitung für die Servomotor-Kalibrierung beschrieben ist (Sie finden diese Anleitung unter dem folgenden Link zum Download)
- Nun sind bei jedem zu verbauenden Servomotor folgende Schritte durchzuführen:
	- Schließen Sie den aktuell zu verbauenden Servomotor an seiner jeweiligen Position am MotoPi an. Die Positionen für die Servomotoren sind aus den unten aufgezeigten Bild zu entnehmen
		- $\Rightarrow$  Beispiel: Drehteller-> Servomotor 0 -> Ausgang MotoPi Channel 0

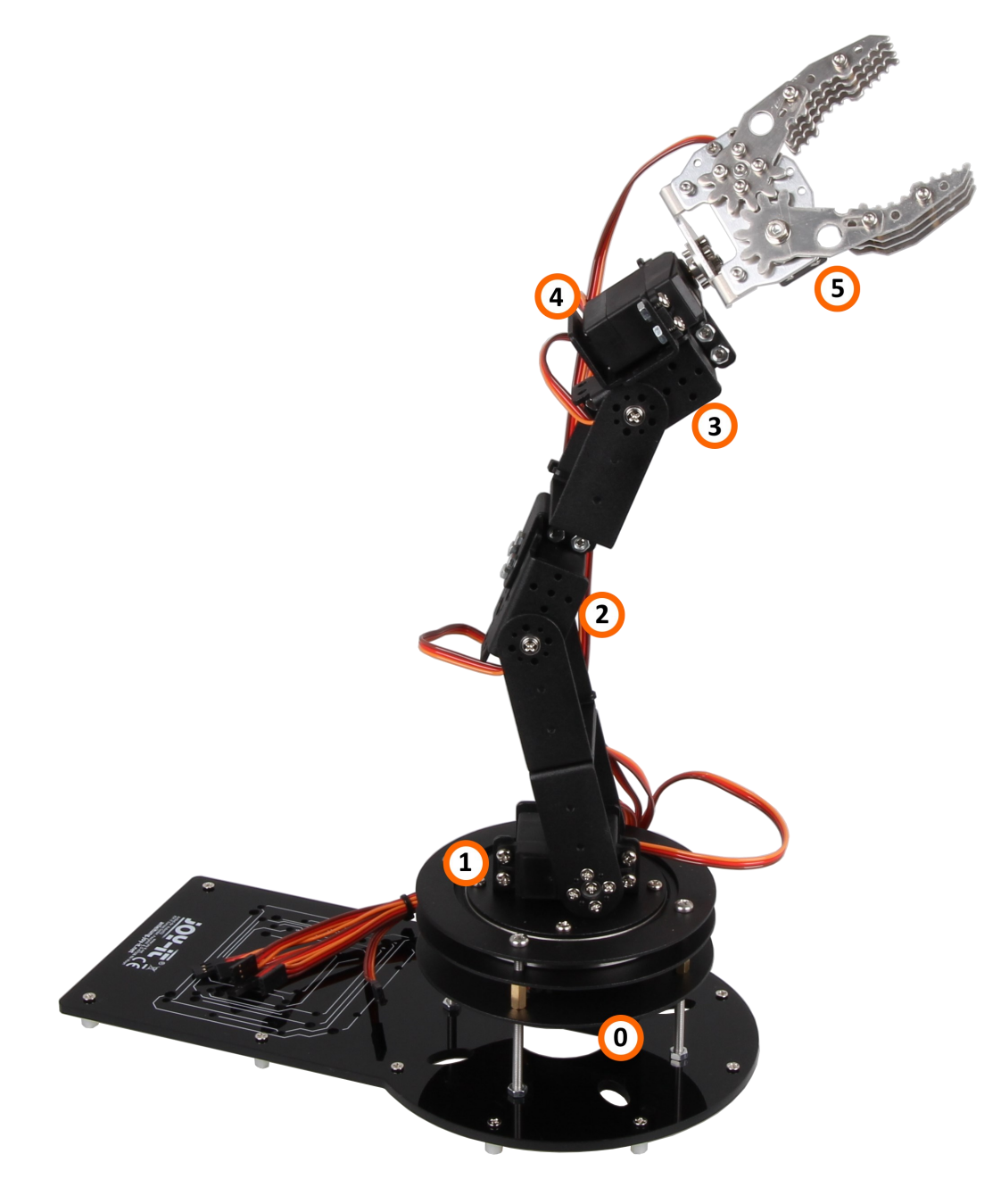

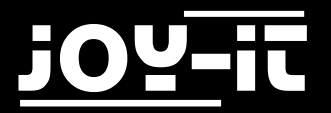

- Nachdem der Servomotor angeschlossen ist (Bitte Polarität beachten), sollte nach kurzer Zeit der Servo in seine designierte Position sich drehen
- Der Motor kann nun in seine Aufnahme eingeschraubt werden
- Ist der Motor eingeschraubt, kann nun die am Servohebel zu montierende fortführende Konstruktion nach den folgenden Bildern ausgerichtet und fixiert werden.
- Gehen Sie schrittweise den Aufbau des Roboterarm von Servomotor zu Servomotor durch, bis Ihr Aufbau dem letzten Bild (mit dem komplett aufgebauten Arm mit Kralle) entspricht.

#### *Servomotor 0 und 1*

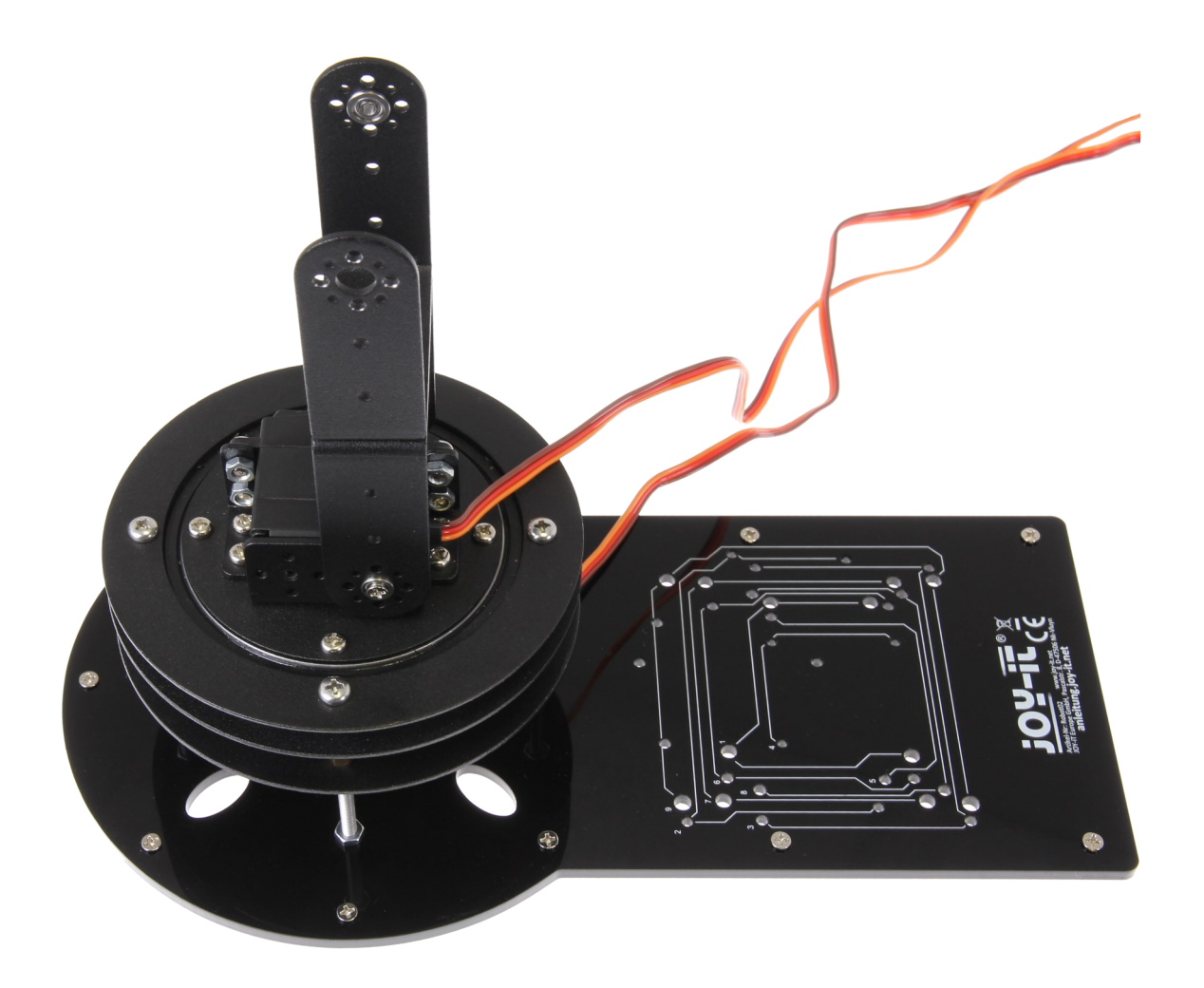

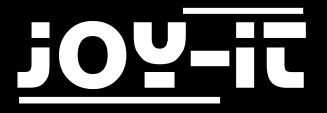

#### *Servomotor 2*

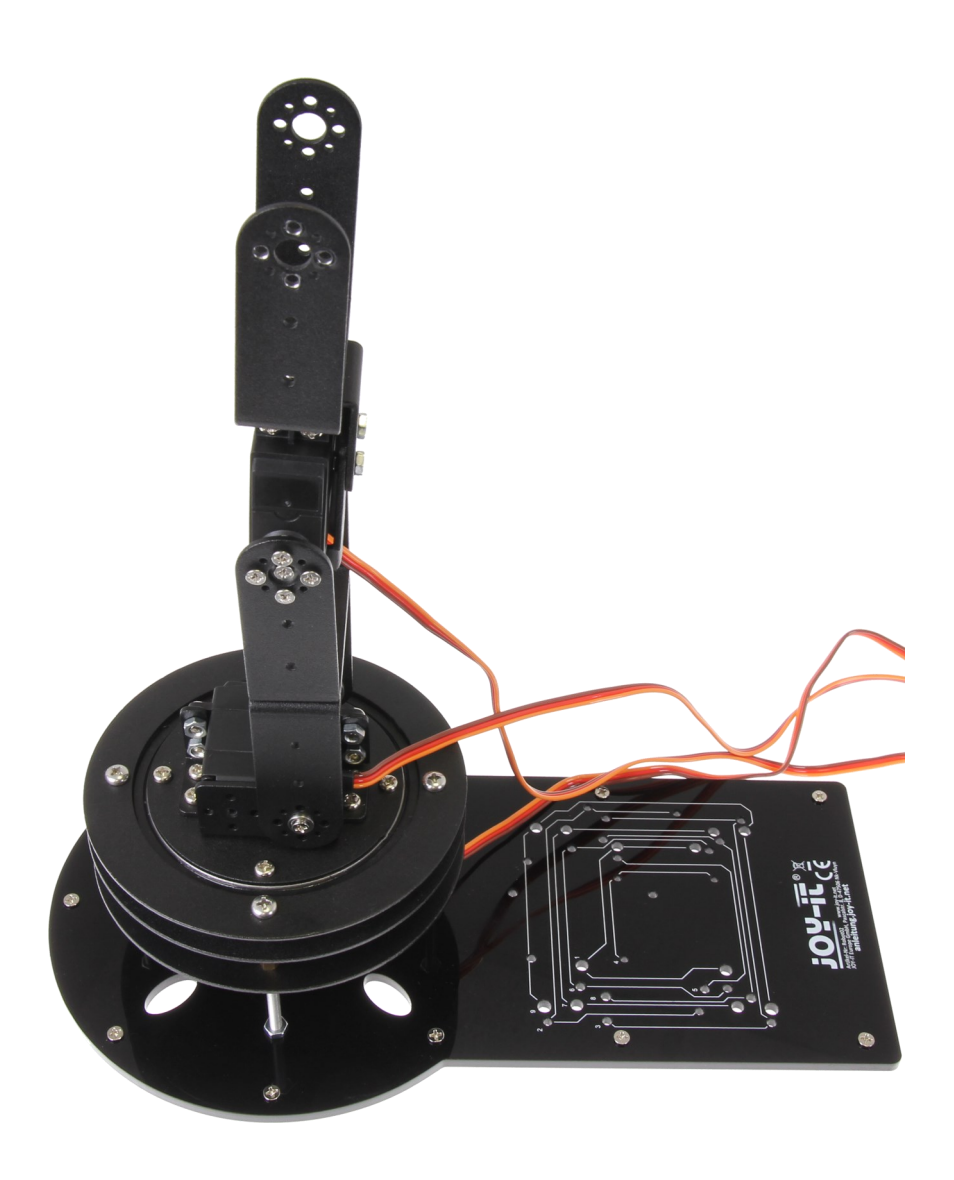

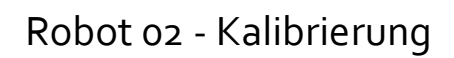

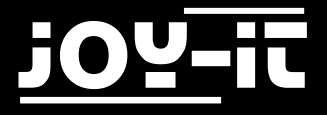

#### *Servomotor 3*

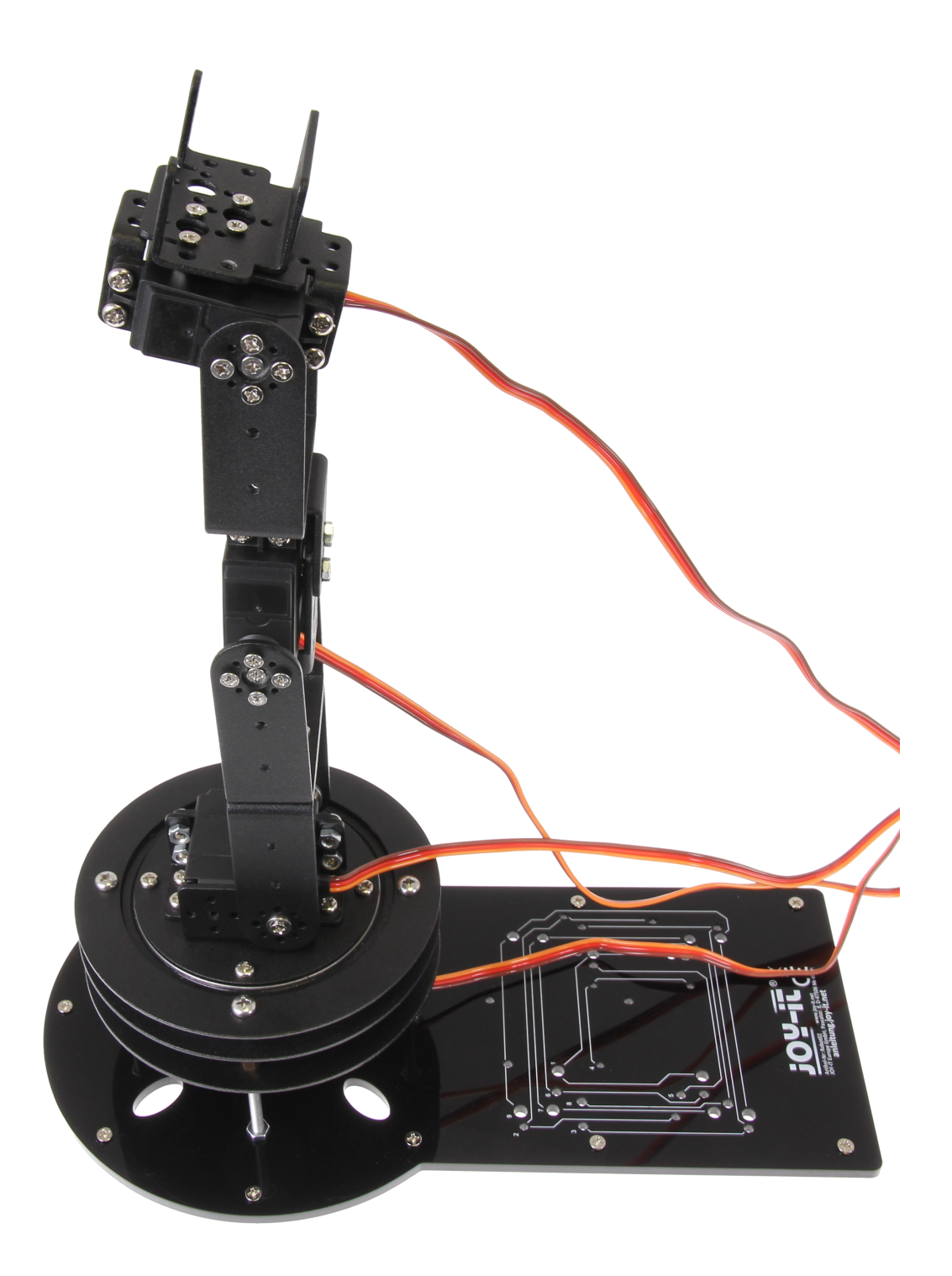

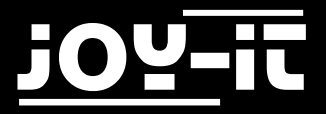

### *Servomotor 4*

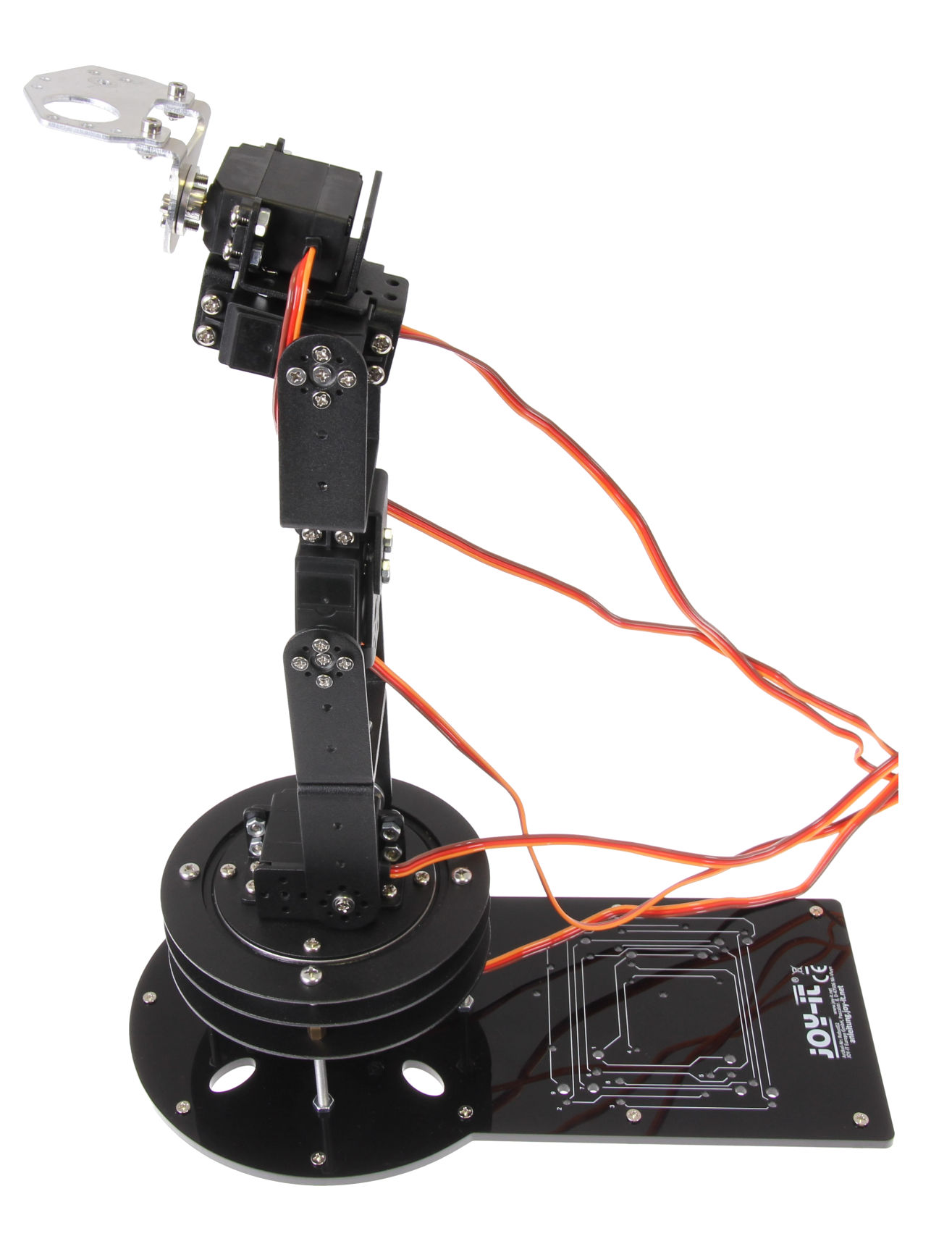

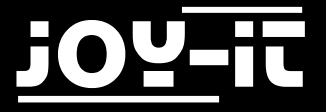

#### *Servomotor 5 und Peripherie*

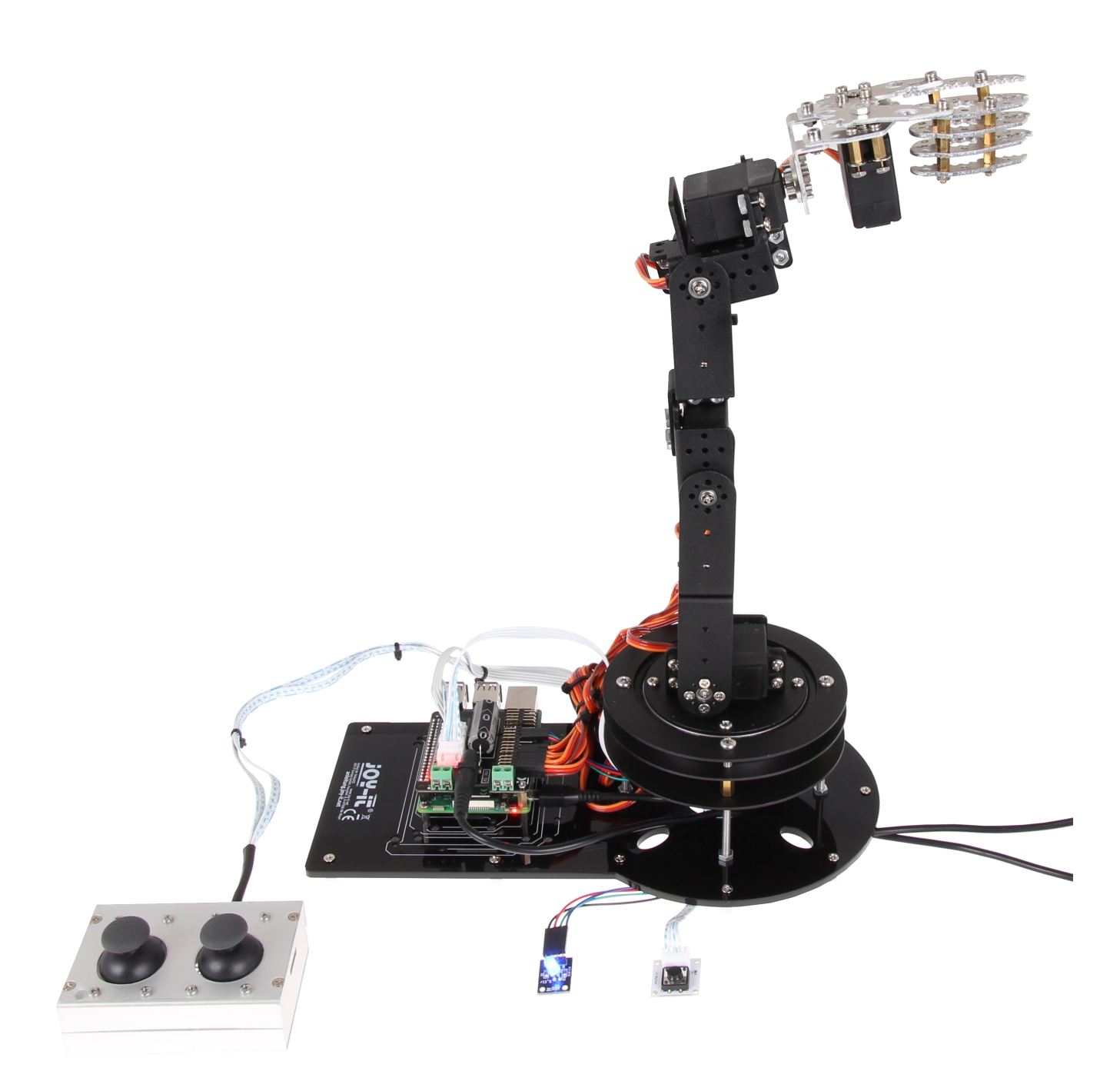

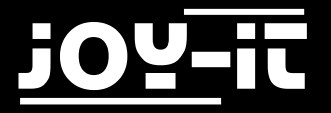

#### **Anschluss der Peripherie**

Nach dem Aufbau der Roboterarms, müssen die Joysticks mittels LinkerKit Verbindungskabel angeschlossen werden - Die zwei Anschlüsse auf dem MotoPi sehen sie markiert im Folgenden Bild

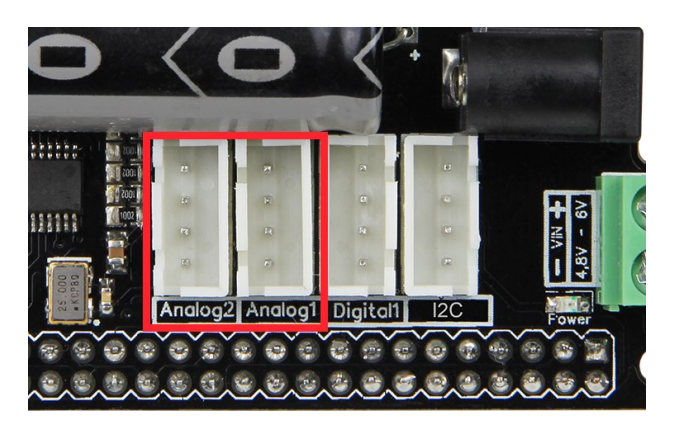

**Achtung!** Aus Sicherheitsgründen sollten Sie den Roboter-Arm mit dem hier vorliegenden Code-Beispiel niemals ohne angeschlossene Joysticks verwenden.

Durch mögliche Signalschwankungen bei nicht angeschlossenen Joysticks kann es zu unvorhergesehenen und ruckartigen Bewegungen kommen.

#### **Lassen Sie, zu Ihrer eigenen Sicherheit, die Joysticks stets angeschlossen.**

Der Button wird ebenfalls am MotoPi angeschlossen für diesen ist folgender Anschluss vorgesehen

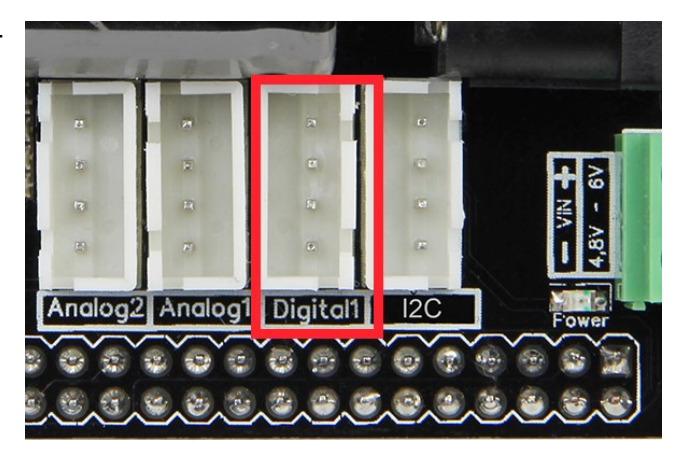

#### Optional kann auch eine RGB LED

(mit gemeinsamer Kathode) oder 3 einzelne LEDs am MotoPi angeschlossen werden—Mit diesem kann dann der Modus ausgegeben werden, in dem sich der Roboterarm befindet. Diese werden an den Signalausgängen mit den Nummern 9,10 und 11 angeschlossen

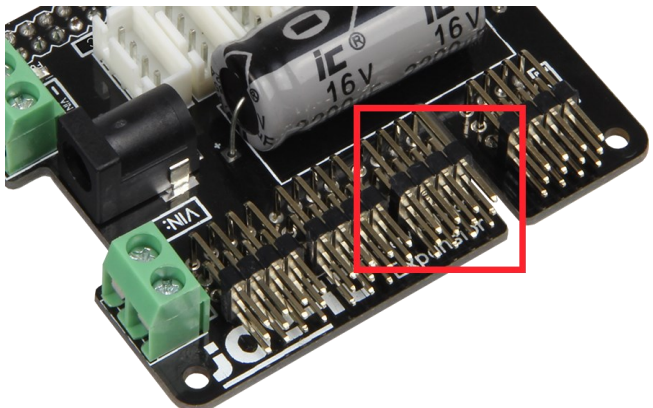

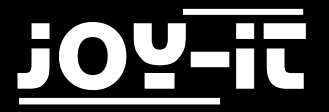

### 4. Installation der zusätzlichen Bibliothek

Dieser Code setzt die erfolgreiche Installierung unserer modifizierten Bibliothek voraus. Falls Sie diese noch nicht installiert haben, können Sie sich diese [hier](http://cloud.joy-it.net/index.php/s/1rdGoz3QNx8nYil) herunterladen und auf Ihren Raspberry Pi kopieren.

Navigieren Sie im Terminal in den Ordner und installieren Sie die Bibliothek mit folgendem Befehl:

sudo python setup.py install

# 5. Ausführung des Codes

Sie können sich unser Codebeispiel [hier](http://cloud.joy-it.net/index.php/s/Amao3XbBjNrlhaE) herunterladen.

Übertragen Sie die Datei auf Ihren Raspberry Pi und navigieren Sie im Terminal in den Ordner, an den Sie das Beispiel kopiert haben.

Sie können das Codebeispiel nun mit dem folgenden Befehl ausführen.

Achten Sie bitte darauf, dass der Roboterarm vorher unbedingt vollständig zusammengebaut und kalibriert sein sollte.

Außerdem sollten alle Bauteile angeschlossen und funktionsbereit sein.

sudo python RoboterArm.py

<span id="page-11-0"></span>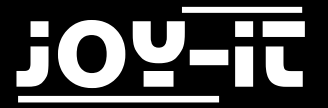

# 4. Service & Kontakt

#### **Wir sind auch nach dem Kauf für Sie da.**

Sollten noch Fragen offen bleiben oder Probleme auftauchen stehen wir Ihnen auch per E-Mail, Telefon und Ticket-Supportsystem zur Seite.

#### **E-Mail:**

service@joy-it.net

#### **Ticket-System:**

http://support.joy-it.net

**Telefon:** 

+49 (0)2845 98469 – 66 (11- 18 Uhr an Werktagen)

Für weitere Informationen besuchen Sie unsere Website

#### **www.joy-it.net**

Aktuelle Anleitungen finden Sie unter

Aktuelle Downloads finden Sie unter

[http://anleitung.joy](http://anleitung.joy-it.net)-it.net

[http://downloads.joy](http://downloads.joy-it.net)-it.net

### Konformitätserklärung

Als Hersteller erklären wir, die Joy-IT Europe GmbH, dass unser Produkt Robot02 bei bestimmungsgemäßer Verwendung die grundlegenden Anforderungen der folgenden Richtlinien erfüllt:

EMV-Richtlinie 2014/30/EU RoHS-Richtlinie 2011/65/EU

Die ausführliche Konformitätserklärung können Sie bei uns unter der folgenden Adresse anfordern: JOY-iT Europe GmbH , Pascalstr. 8, 47506 Neukirchen-Vluyn oder per E-Mail service@joy-it.net

13.07.2017 Yue Yang Geschäftsführerin

Achtung, diese Konformitätserklärung gilt nur für die von uns gelieferten Komponenten des Bausatzes, die von uns gelieferten Motoren halten bei Betrieb mit der angegeben Spannung die Vorschriften der EMV Richtlinie ein. Durch das hinzufügen von eigenen Bauteilen werden Sie selbst zum Hersteller und müssen somit auch sicherstellen, das das hieraus entstandene Gerät den Vorschriften entspricht.